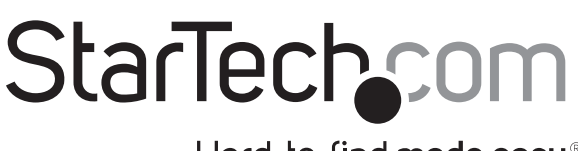

## Hard-to-find made easy®

## **USB Easy Transfer Cable for Windows**

USB2LINK

DE: Bedienungsanleitung - de.startech.com FR: Guide de l'utilisateur - fr.startech.com ES: Guía del usuario - es.startech.com IT: Guida per l'uso - it.startech.com NL: Gebruiksaanwijzing - nl.startech.com PT: Guia do usuário - pt.startech.com

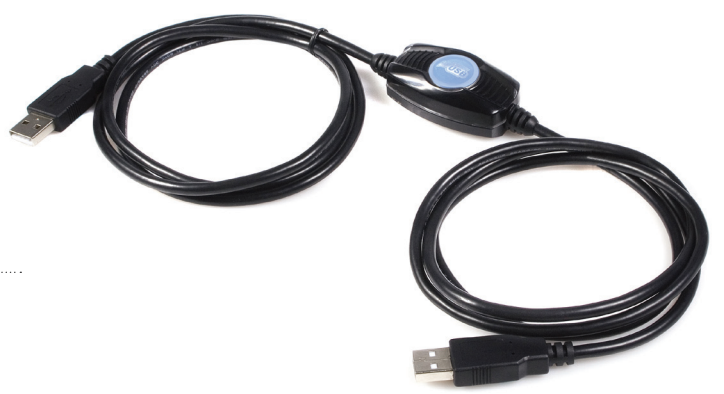

### Features

- • Supports data transfer rates up to 480Mbps
- • Compatible with Windows™ Easy Transfer software for Windows XP™, Windows Vista™ and Windows 7

### System Requirements

### **For Microsoft Windows Easy Transfer (WET):**

- • One **source** computer running Microsoft Windows Vista™ or Windows XP™ with Service Pack 2 (SP2), and one **target** computer running Windows Vista™ or Windows 7
- Must log on as an Administrator

### **Other PC Requirements**

- • At least 200MB of free hard disk space
- One standard USB 1.1 or USB 2.0 port on each PC

### Before Installation

Prior to connecting the USB2LINK to either computer, please ensure that both computers have the necessary USB 2.0 drivers installed. Typically, the necessary drivers are already installed, however if you discover the USB2LINK does not operate according to the below instructions, you may want to consult the documentation/ drivers that accompanied the computer(s) at the time of purchase. Similarly, you may wish to consult the motherboard manufacturers' website(s) for any updates.

Ensure the Microsoft Windows® Easy Transfer software has been successfully been installed on both computers, prior to making a physical connection.

## Installing Microsoft Windows® Easy Transfer (WET)

Microsoft Windows® Easy Transfer (WET) is already built into Windows Vista™ and 7, so you will only need to install the program on a system running Windows XP™ Service Pack 2 (SP2).

1. Follow the instructions on the following website to download the Windows® Easy Transfer (WET) software (XP to Vista transfers only):

http://www.microsoft.com/downloads/details. aspx?FamilyId=2B6F1631-973A-45C7-A4EC-4928FA173266&displaylang=en **NOTE:** For XP-to-7 or Vista-to-7 transfers, the WET software included with Windows 7 must be used. Run WET from Windows 7 first and follow the instructions.

- 2. Once the necessary file has been downloaded, double-click on the expandable file to launch the installation wizard and install the program. The same installation process will be required on the second computer.
- 3. After the installation is complete on both computers, connect the USB2LINK to an available USB 2.0 port on each of the computers; an autorun window will appear. Click OK to launch the Windows Easy Transfer program

# StarTechcom

# Hard-to-find made easy®

# Specifications

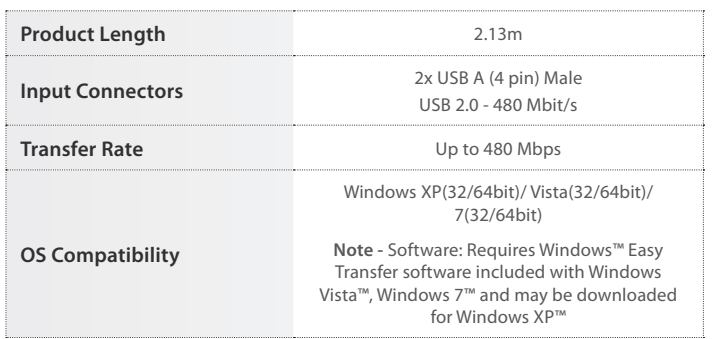

### **Use of Trademarks, Registered Trademarks, and other Protected Names & Symbols**

This manual may make reference to trademarks, registered trademarks, and other protected names and/or symbols of third-party companies not related in any way to

StarTech.com. Where they occur these references are for illustrative purposes only and do not represent an endorsement of a product or service by StarTech.com, or an endorsement of the product(s) to which this manual applies by the third-party company in question. Regardless of any direct acknowledgement elsewhere in the body of this document, StarTech.com hereby acknowledges that all trademarks, registered trademarks, service marks, and other protected names and/or symbols contained in this manual and related documents are the property of their respective holders.

### **Technical Support**

StarTech.com's lifetime technical support is an integral part of our commitment to provide industry-leading solutions.<br>If you ever need help with your product, visit www.startech.com/support and access our comprehensive se online tools, documentation, and downloads.

### **Warranty Information**

This product is backed by a two year warranty.

In addition, StarTech.com warrants its products against defects in materials and workmanship for the periods noted, following the initial date of purchase. During this period, the products may be returned for repair, or replacement with equivalent products at our discretion. The warranty covers parts and labor costs only. StarTech.com does not warrant its products from defects or damages arising from misuse, abuse, alteration, or normal wear and tear.

### **Limitation of Liability**

In no event shall the liability of StarTech.com Ltd. and StarTech.com USA LLP (or their officers, directors, employees or agents) for any damages (whether direct or indirect, special, punitive, incidental, consequential, or otherwise), loss of profits, loss of business, or any pecuniary loss, arising out of or related to the use of the product exceed the actual price paid for the product. Some states do not allow the exclusion or limitation of incidental or consequential<br>damages. If such laws apply, the limitations or exclusions contained in this statement may not apply to